### **PFM-535S**

DM&P® Vortex86SX<sup>®</sup>/ Vortex86DX<sup>®</sup> SoC

Processor

CRT & TTL LCD Panel

4 COM, 4 USB, 1 EIDE, 1 CompactFlash™

PFM-535S Rev.A Manual 4<sup>th</sup> Ed. December 22, 2014

## Copyright Notice

This document is copyrighted, 2010. All rights are reserved. The original manufacturer reserves the right to make improvements to the products described in this manual at any time without notice.

No part of this manual may be reproduced, copied, translated, or transmitted in any form or by any means without the prior written permission of the original manufacturer. Information provided in this manual is intended to be accurate and reliable. However, the original manufacturer assumes no responsibility for its use, or for any infringements upon the rights of third parties that may result from its use.

The material in this document is for product information only and is subject to change without notice. While reasonable efforts have been made in the preparation of this document to assure its accuracy, AAEON assumes no liabilities resulting from errors or omissions in this document, or from the use of the information contained herein.

AAEON reserves the right to make changes in the product design without notice to its users.

## Acknowledgments

All other products' name or trademarks are properties of their respective owners.

- Award is a trademark of Award Software International, Inc.
- CompactFlash<sup>™</sup> is a trademark of the Compact Flash Association.
- Microsoft Windows is a registered trademark of Microsoft Corp.
- AMD Geode is a registered trademark of Advanced Micro Devices, Inc.
- **TE is a trademark of Integrated Technology Express, Inc.**
- **IBM, PC/AT, PS/2, and VGA are trademarks of International** Business Machines Corporation.
- SoundBlaster is a trademark of Creative Labs, Inc.

All other product names or trademarks are properties of their respective owners.

## Packing List

Before you begin installing your card, please make sure that the following materials have been shipped:

- **•** Cable Kit
- **•** Quick Installation Guide
- **•** Utility CD
- PFM-535S w/Heatsink

### **Note:**

If any of these items should be missing or damaged, please contact your distributor or sales representative immediately.

## **Contents**

### **Chapter 1 General Information**

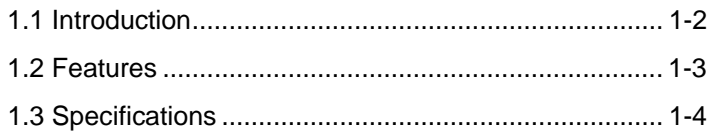

### **Chapter 2 Quick Installation Guide**

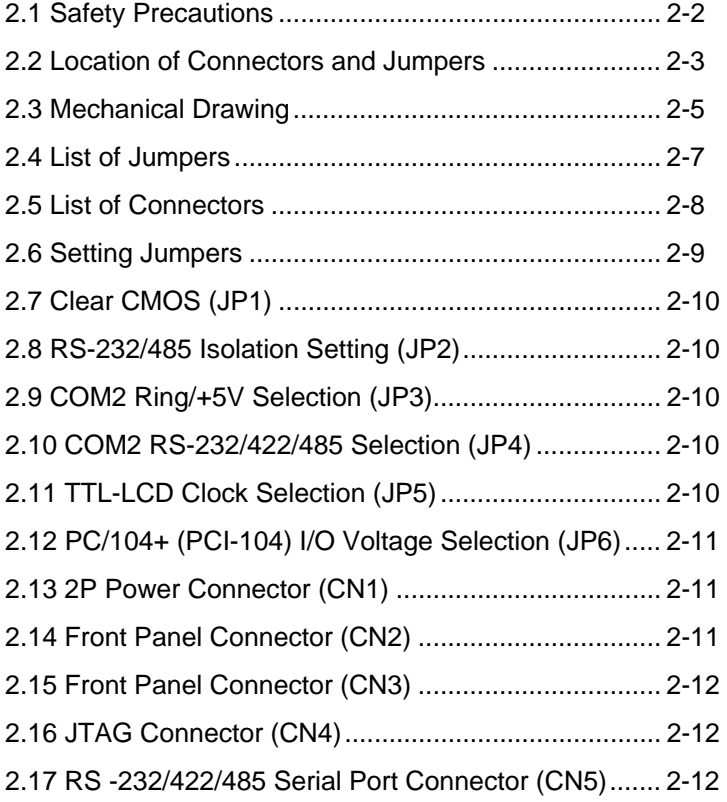

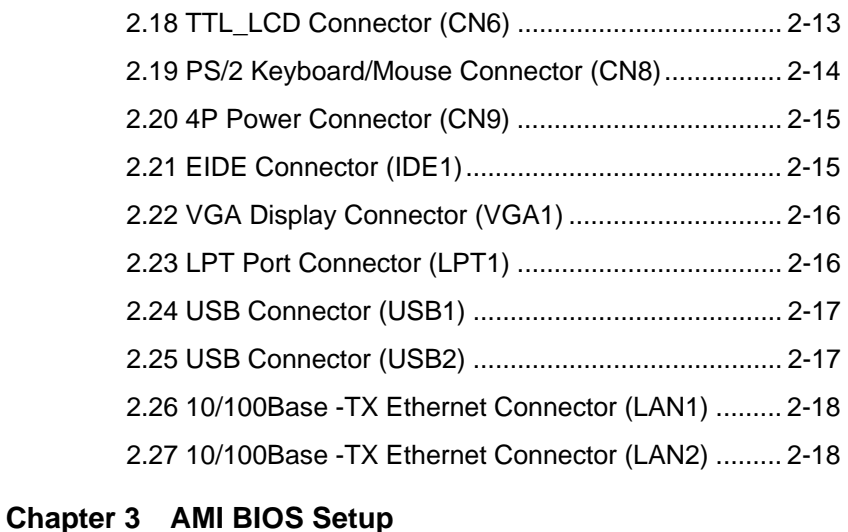

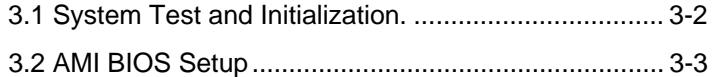

### **Appendix A Programming The Watchdog Timer**

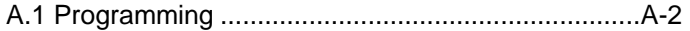

### **Appendix B I/O Information**

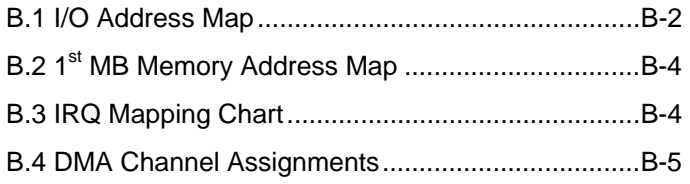

### **Appendix C Mating Connectors**

C.1 List of Mating Connectors and Cables.................. C-2

# **Chapter** 1

# **General Information**

*Chapter 1 General Information* 1- 1

### **1.1 Introduction**

AAEON Technology, a leading company in embedded boards manufacturing with a full range of PC/104 CPU Modules, launches a brand new PC/104 CPU Module PFM-535S. Its compact size and rich functionality ensures the most cost effective and compatible module to coincide with your existing system planning devices.

PFM-535S adopts a DM&P® Vortex86SX®/ Vortex86DX®SoC Processor that are more cost effective compared to other PC/104 CPU modules on the market. Although PFM-535S is a small board, it offers the full functions customers demand. The chipset of PFM-535S deploys DM&P® Vortex86SX®/ Vortex86DX® SoC Processor that makes this board achieve high performance. It features two 10/100Base-TX Ethernet ports, four USB 2.0 ports, four serial ports, one parallel port, watchdog timer and includes one PC/104+ socket expansion.

### **1.2 Features**

- Onboard DM&P<sup>®</sup> Vortex86SX<sup>®</sup>/ Vortex86DX<sup>®</sup> SoC Processor
- Onboard DDR2 Memory 256MB
- 10/100Base-TX Ethernet x 2
- CRT & 24-bit TTL LCD
- EIDE x 1, CompactFlash™ x 1
- USB2.0 x 4, COM x 4
- PC/104+ Expansion
- +5V Only Operation, AT Power Type

### **1.3 Specifications**

### *System*

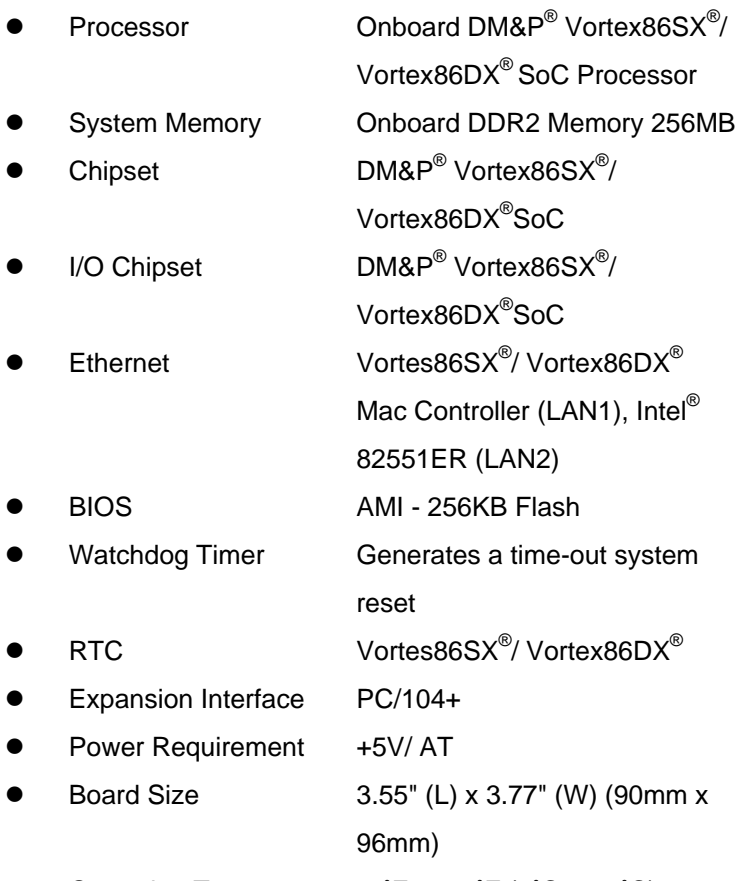

Operating Temperature  $32^\circ$ F~ 140°F (0°C ~ 60°C)

### *Display: Supports CRT/LCD simultaneous/ dual view display*

**•** Chipset **DMP Vortes86SX**<sup>®</sup>/ Vortex86DX<sup>®</sup>

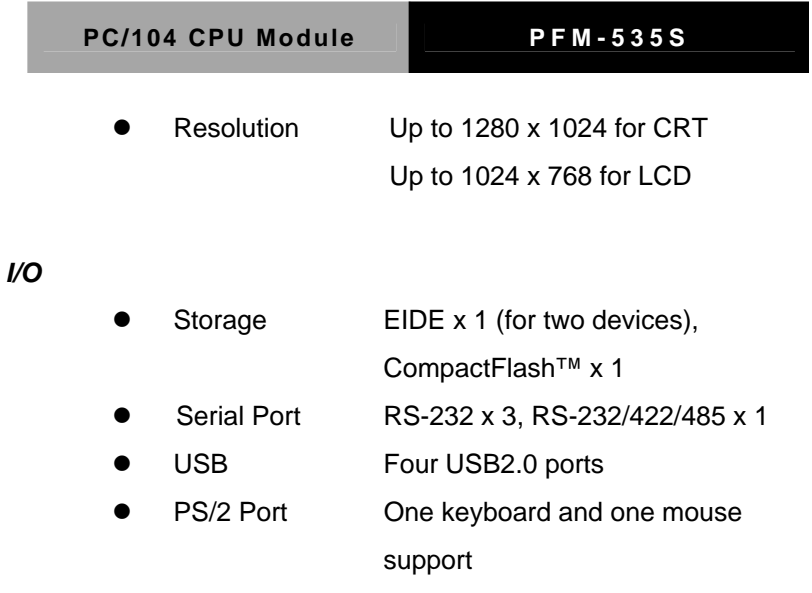

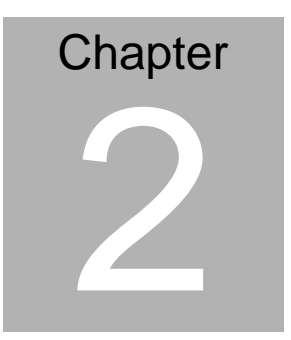

# **Quick Installation Guide**

### *Notice:*

*The Quick Installation Guide is derived from Chapter 2 of user manual. For other chapters and further installation instructions, please refer to the user manual CD-ROM that came with the product.* 

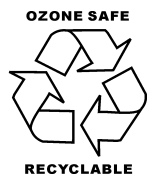

Part No. 2007535S10 Printed in Taiwan, July 2009

*Chapter 2 Quick Installation Guide* 2 - 1

### **2.1 Safety Precautions**

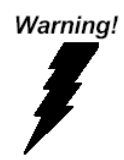

*Always completely disconnect the power cord from your board whenever you are working on it. Do not make connections while the power is on, because a sudden rush of power can damage sensitive electronic components.* 

Caution!

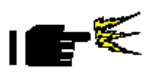

*Always ground yourself to remove any static charge before touching the board. Modern electronic devices are very sensitive to static electric charges. Use a grounding wrist strap at all times. Place all electronic components on a static-dissipative surface or in a static-shielded bag when they are not in the chassis* 

### **2.2 Location of Connectors and Jumpers**

### **Component Side**

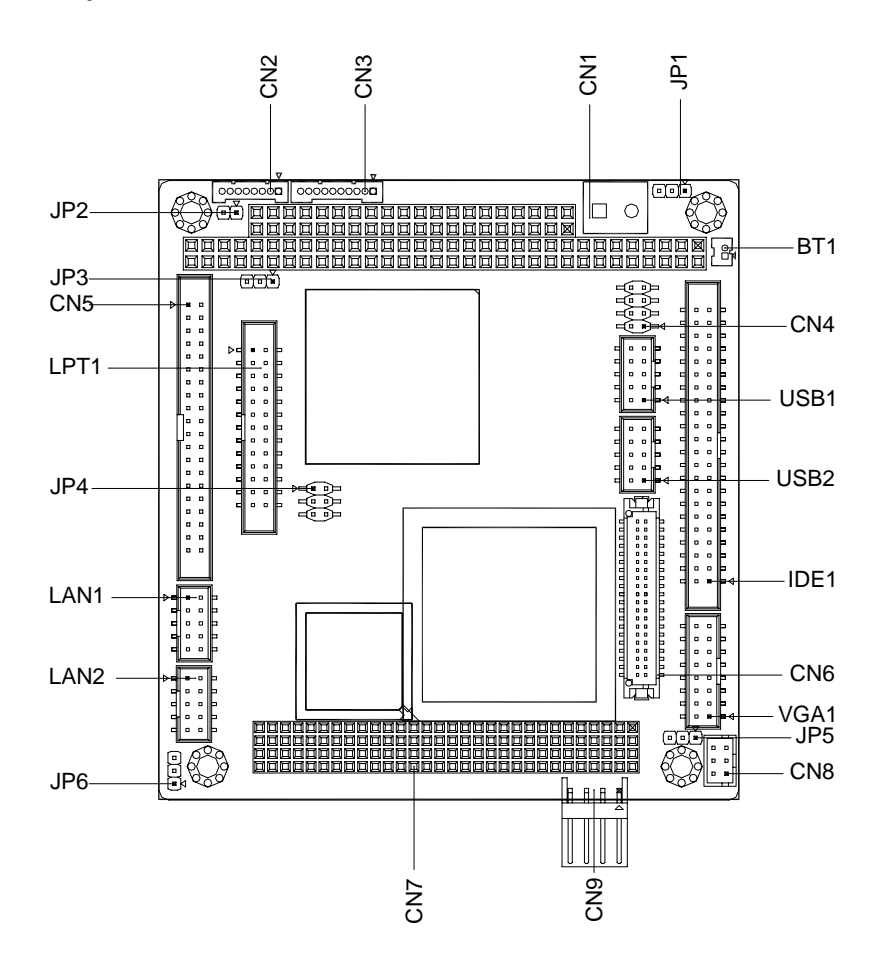

### **Solder Side**

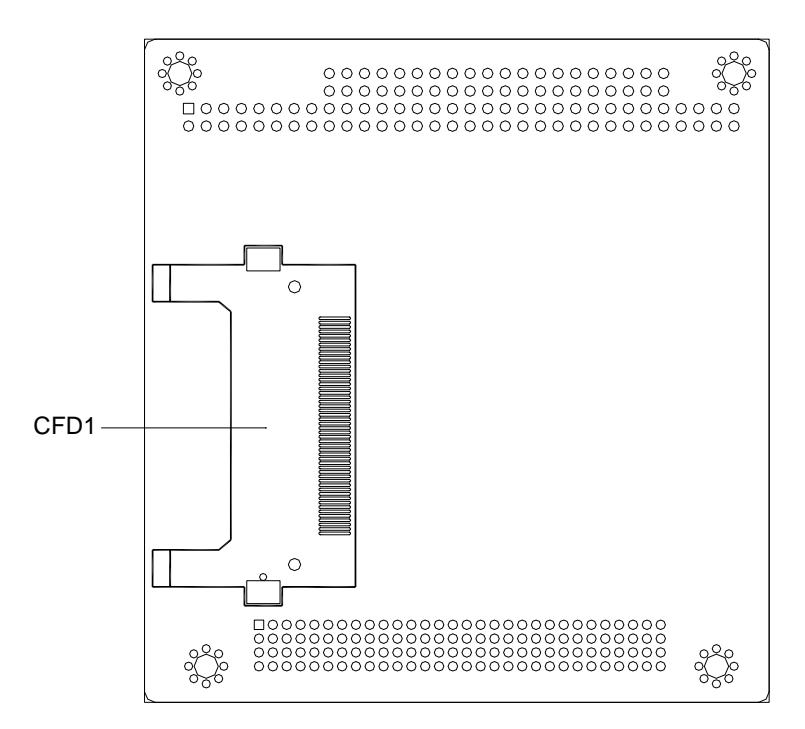

### **2.3 Mechanical Drawing**

### **Component Side**

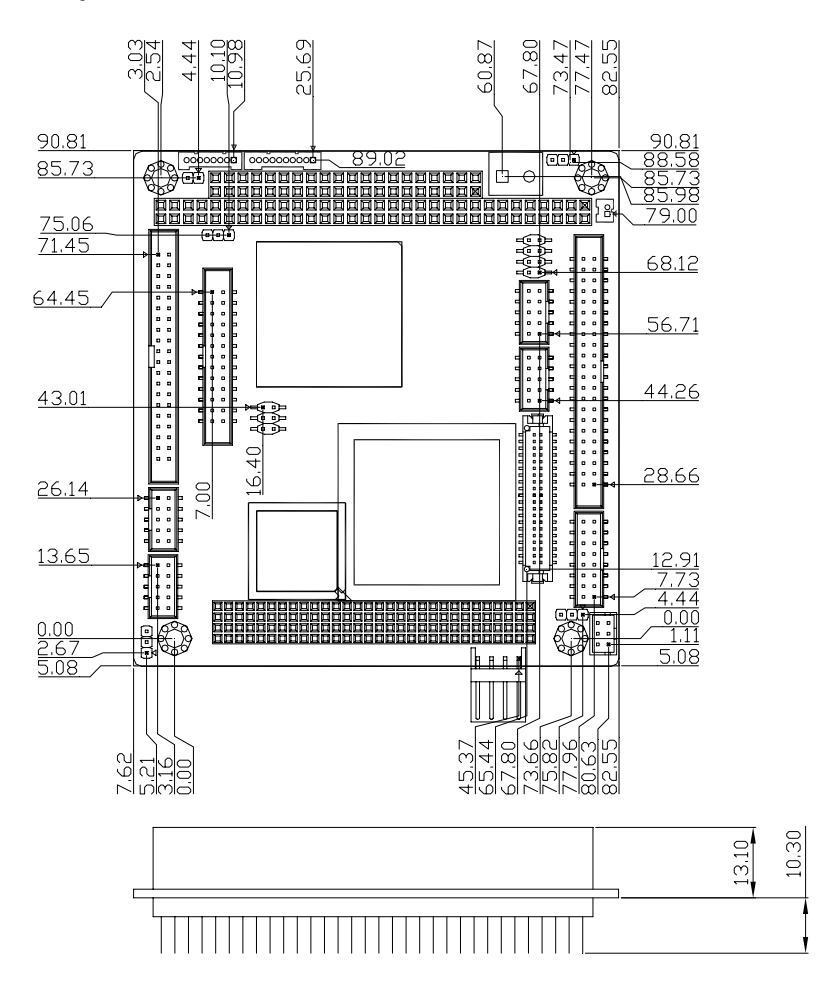

### **Solder Side**

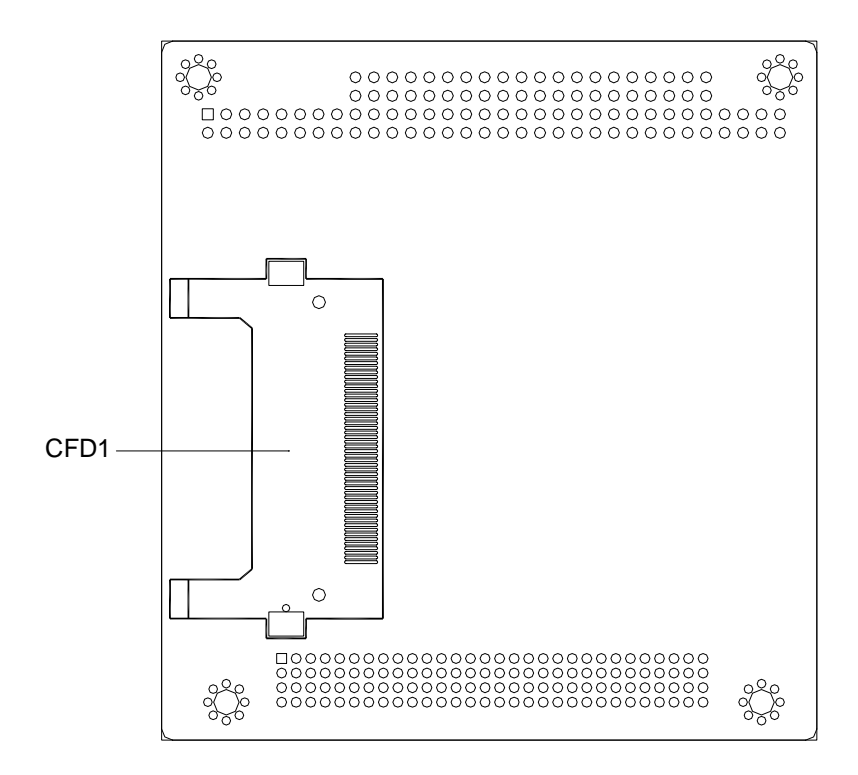

### **2.4 List of Jumpers**

The board has a number of jumpers that allow you to configure your system to suit your application.

The table below shows the function of each of the board's jumpers:

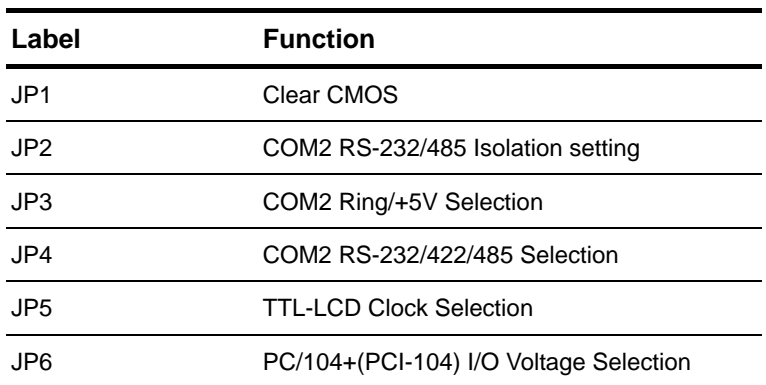

### **Jumpers**

### **2.5 List of Connectors**

The board has a number of connectors that allow you to configure your system to suit your application. The table below shows the function of each board's connectors:

**Note:** For further information about mating connectors, please refer to the appendix of manual.

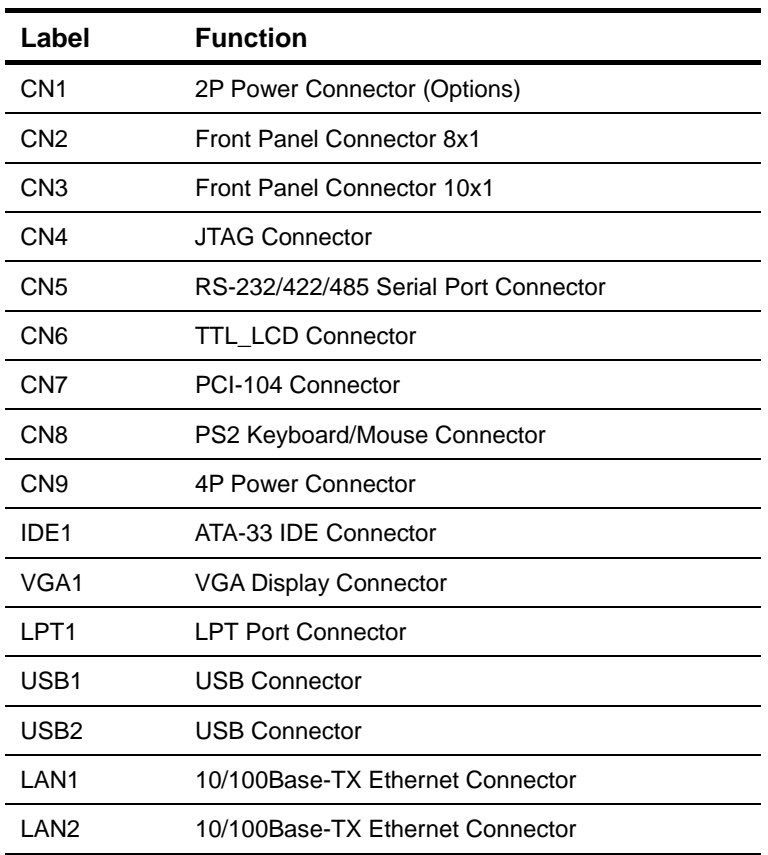

### **Connectors**

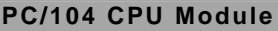

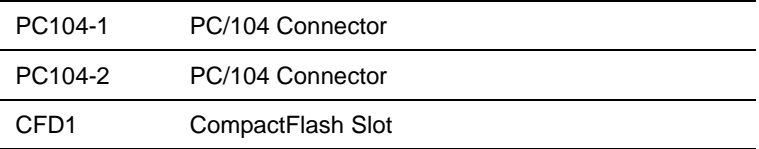

### **2.6 Setting Jumpers**

You configure your card to match the needs of your application by setting jumpers. A jumper is the simplest kind of electric switch. It consists of two metal pins and a small metal clip (often protected by a plastic cover) that slides over the pins to connect them. To "close" a jumper you connect the pins with the clip.

To "open" a jumper you remove the clip. Sometimes a jumper will have three pins, labeled 1, 2 and 3. In this case you would connect either pins 1 and 2 or 2 and 3.

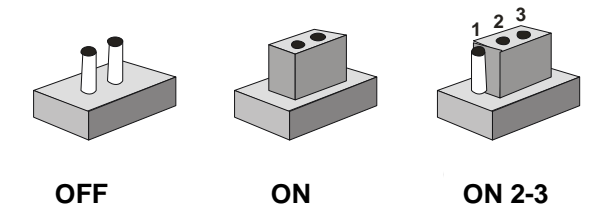

A pair of needle-nose pliers may be helpful when working with jumpers. If you have any doubts about the best hardware configuration for your application, contact your local distributor or sales representative before you make any change. Generally, you simply need a standard cable to make most connections.

### **2.7 Clear CMOS (JP1)**

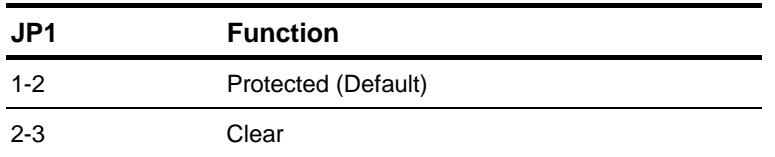

### **2.8 RS-232/485 Isolation Setting (JP2)**

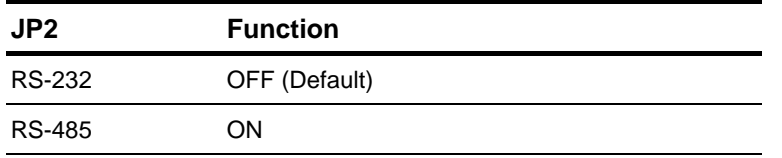

### **2.9 COM2 Ring/+5V Selection (JP3)**

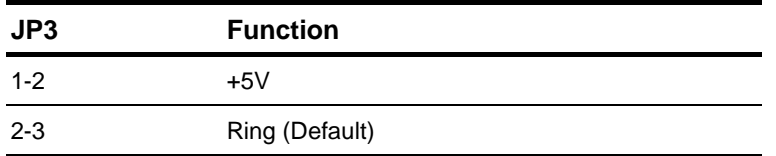

### **2.10 COM2 RS-232/422/485 Selection (JP4)**

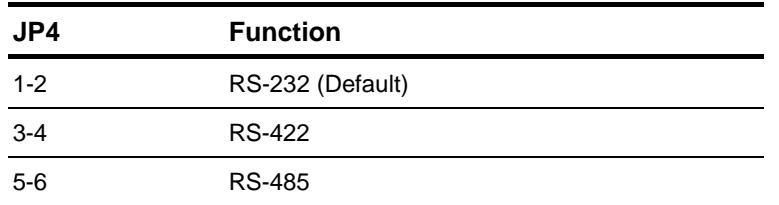

### **2.11 TTL-LCD Clock Selection (JP5)**

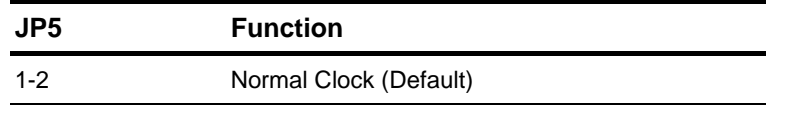

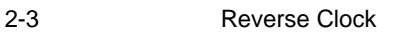

### **2.12 PC/104+ (PCI-104) I/O Voltage Selection (JP6)**

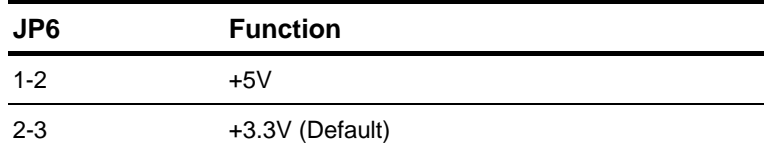

### **2.13 2P Power Connector (CN1)**

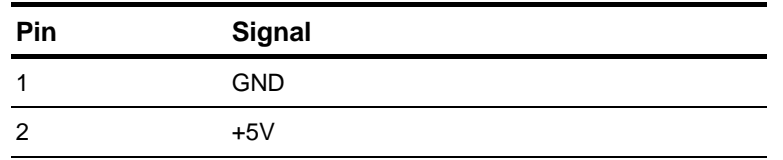

### **2.14 Front Panel Connector (CN2)**

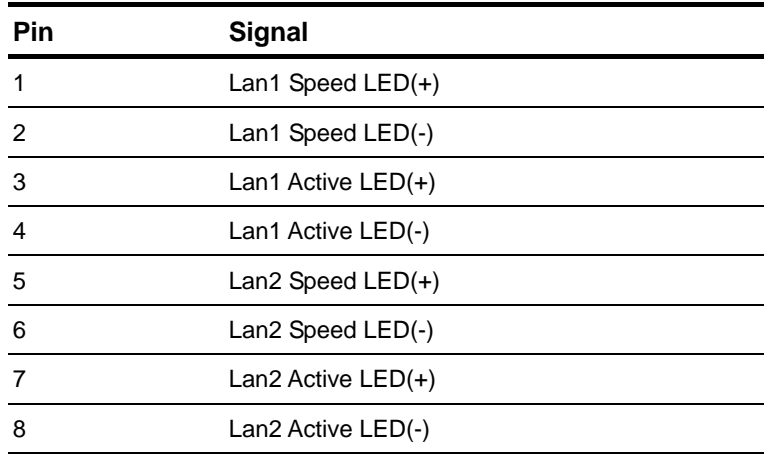

### **2.15 Front Panel Connector (CN3)**

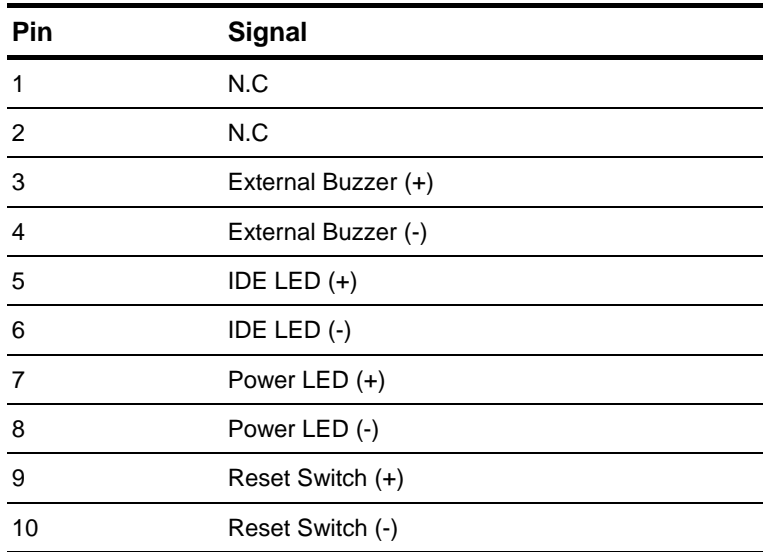

### **2.16 JTAG Connector (CN4)**

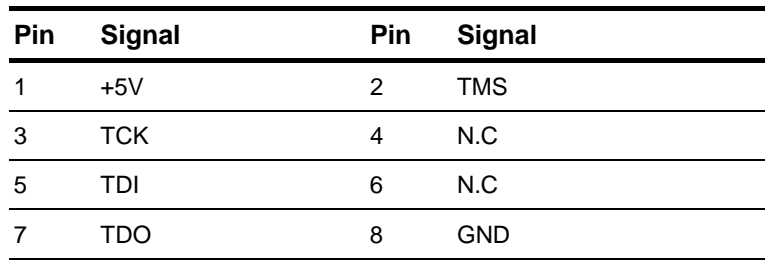

### **2.17 RS-232/422/485 Serial Port Connector (CN5)**

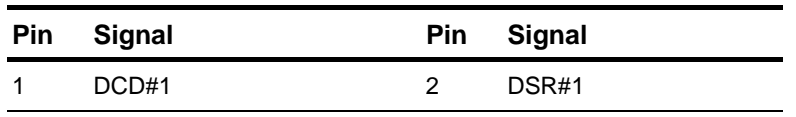

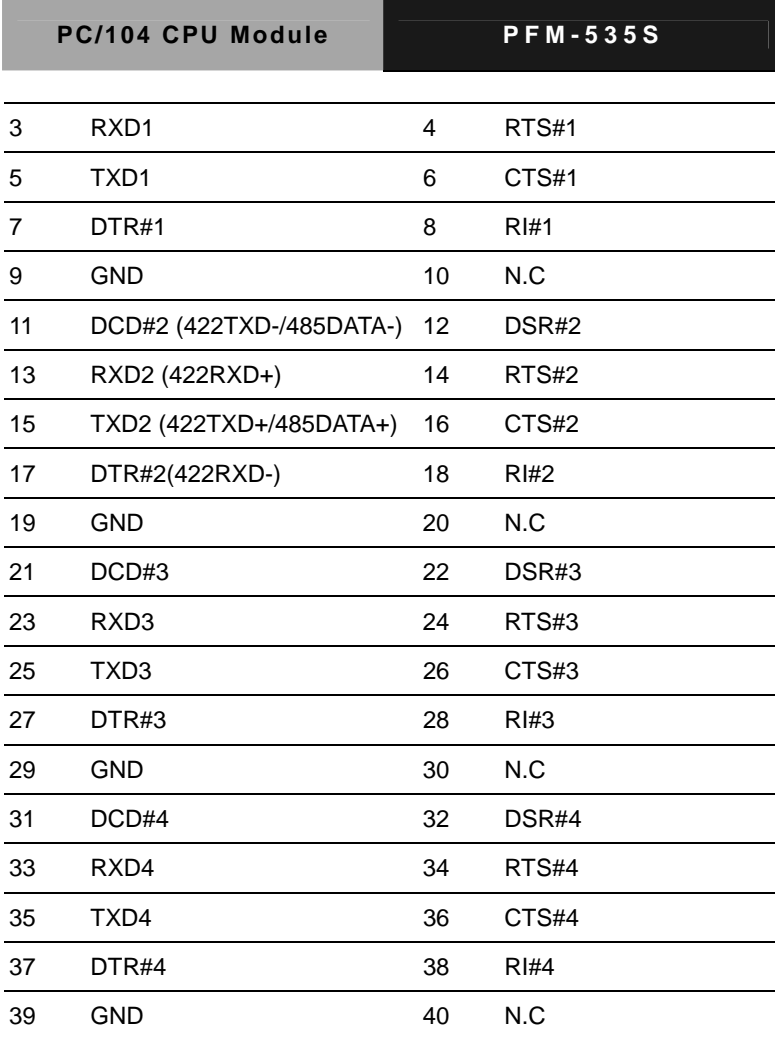

### **2.18 TTL\_LCD Connector (CN6)**

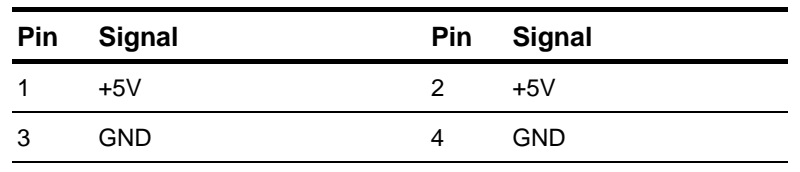

 *Chapter 2 Quick Installation Guide* 2- 13

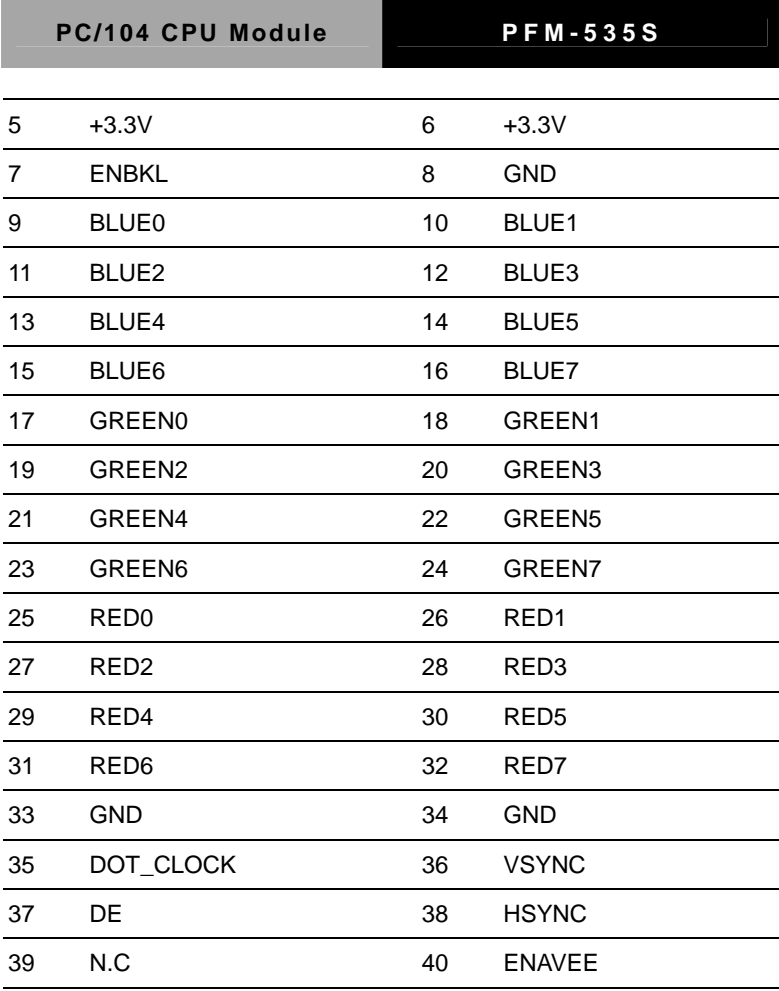

### **2.19 PS/2 Keyboard/Mouse Connector (CN8)**

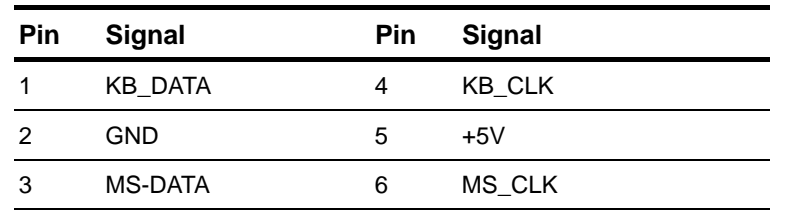

### **2.20 4P Power Connector (CN1)**

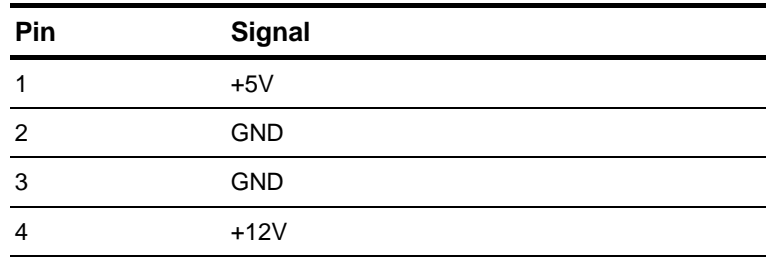

### **2.21 EIDE Connector (IDE1)**

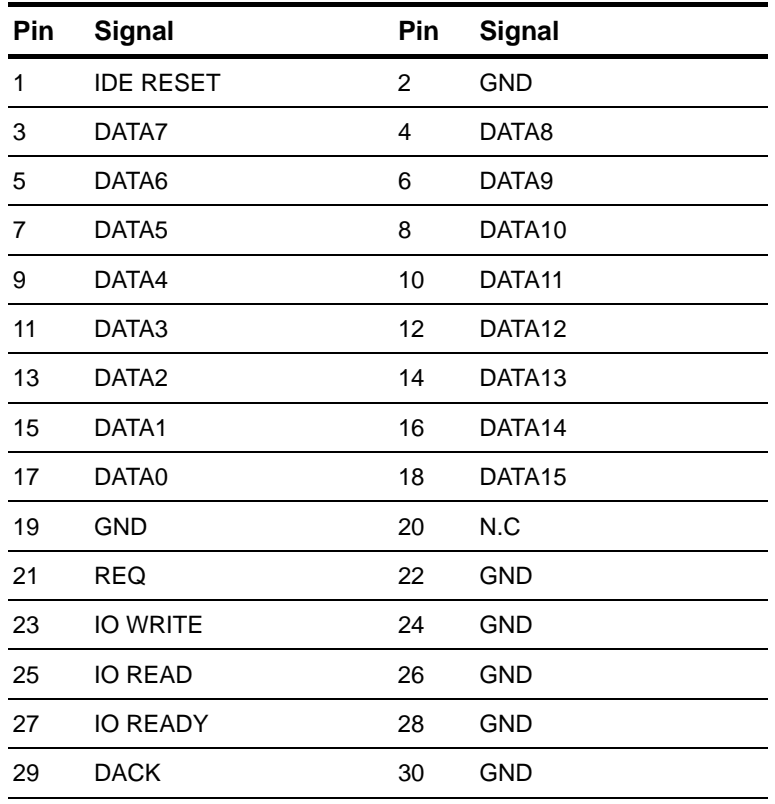

 *Chapter 2 Quick Installation Guide* 2- 15

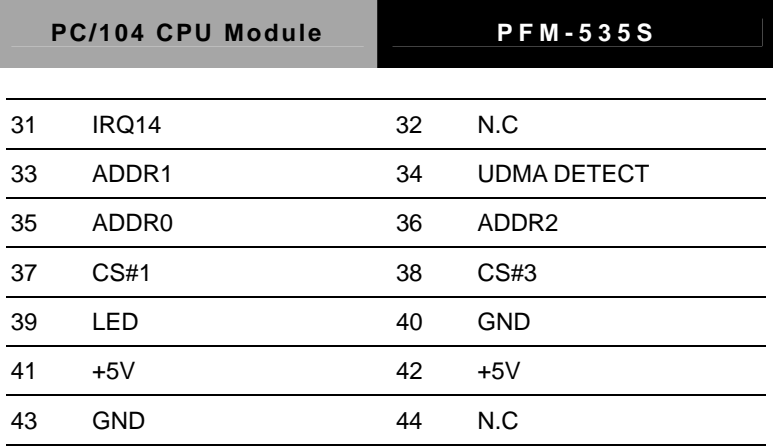

### **2.22 VGA Display Connector (VGA1)**

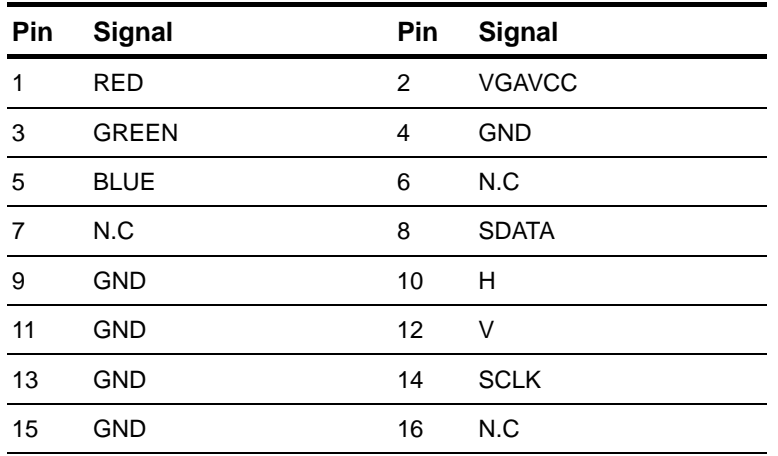

### **2.23 LPT Port Connector (LPT1)**

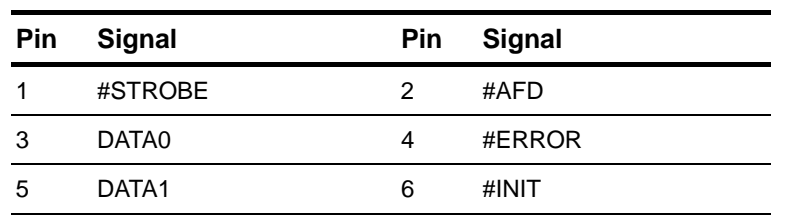

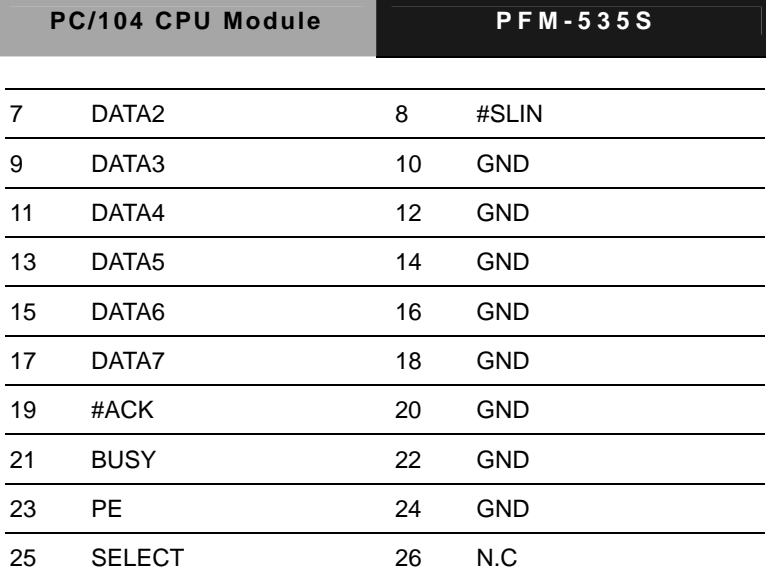

### **2.24 USB Connector (USB1)**

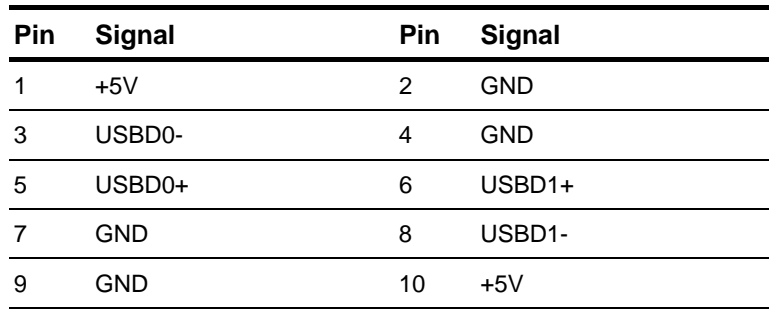

### **2.25 USB Connector (USB2)**

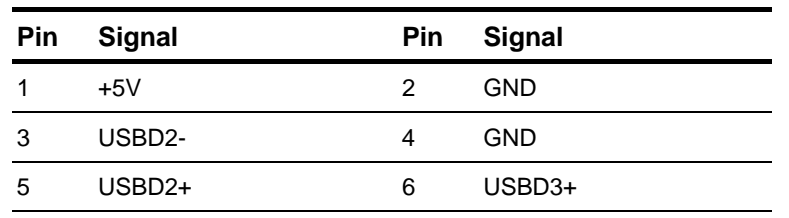

 *Chapter 2 Quick Installation Guide* 2- 17

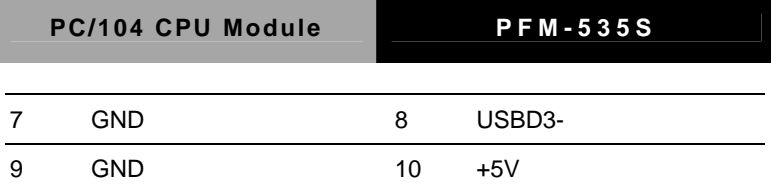

### **2.26 10/100Base-TX Ethernet Connector (LAN1)**

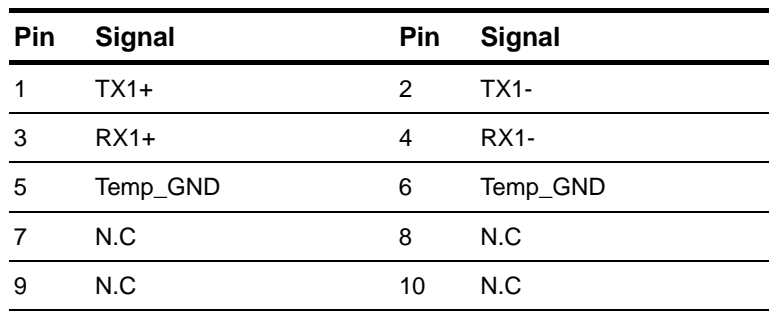

### **2.27 10/100Base-TX Ethernet Connector (LAN2)**

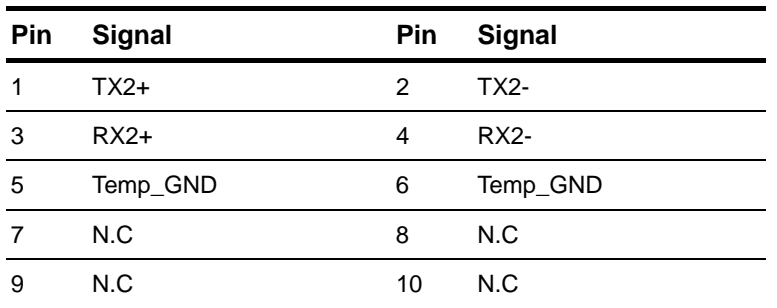

### **Below Table for China RoHS Requirements**  产品中有毒有害物质或元素名称及含量

### **AAEON Main Board/ Daughter Board/ Backplane**

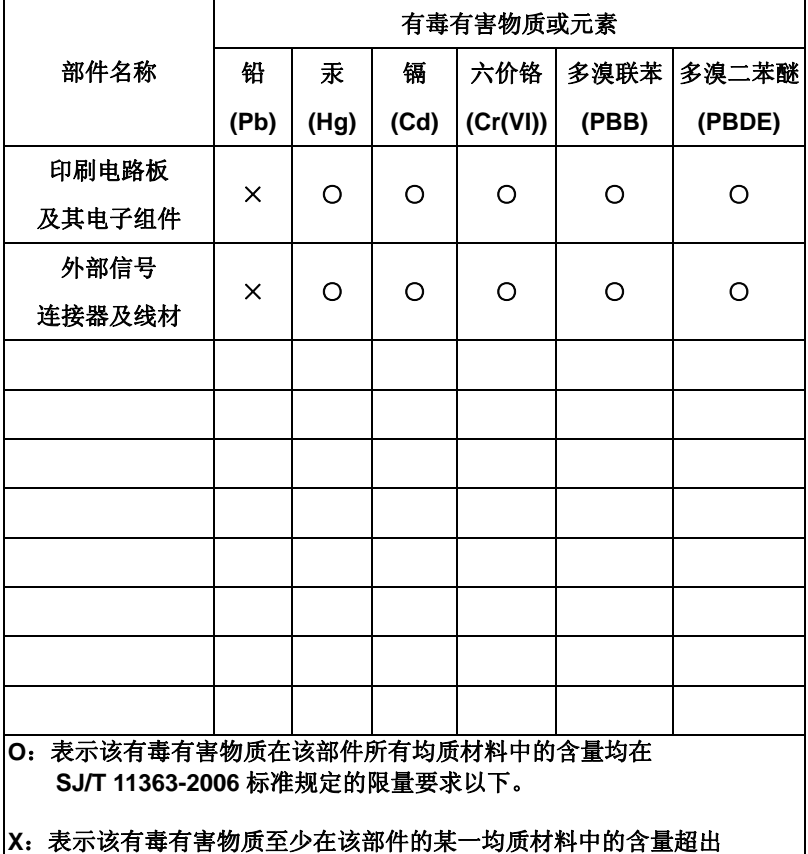

**SJ/T 11363-2006** 标准规定的限量要求。

备注:此产品所标示之环保使用期限,系指在一般正常使用状况下。

# **Chapter** 3

# **AMI BIOS Setup**

### **3.1 System Test and Initialization**

These routines test and initialize board hardware. If the routines encounter an error during the tests, you will either hear a few short beeps or see an error message on the screen. There are two kinds of errors: fatal and non-fatal. The system can usually continue the boot up sequence with non-fatal errors. Non-fatal error messages usually appear on the screen along with the following instructions:

Press <F1> to RESUME

Write down the message and press the F1 key to continue the boot up sequence.

### **System configuration verification**

These routines check the current system configuration against the values stored in the CMOS memory. If they do not match, the program outputs an error message. You will then need to run the BIOS setup program to set the configuration information in memory.

There are three situations in which you will need to change the CMOS settings:

- 1. You are starting your system for the first time
- 2. You have changed the hardware attached to your system
- 3. The CMOS memory has lost power and the configuration information has been erased.

The PFM-535S CMOS memory has an integral lithium battery backup for data retention. However, you will need to replace the complete unit when it finally runs down.

### **3.2 AMI BIOS Setup**

AMIs BIOS ROM has a built-in Setup program that allows users to modify the basic system configuration. This type of information is stored in battery-backed CMOS RAM so that it retains the Setup information when the power is turned off.

### **Entering Setup**

Power on the computer and press <Del> immediately. This will allow you to enter Setup.

### **Main**

Use this menu for basic system configuration. (Processor, System memory, Date, etc.)

### **Advanced**

Use this menu to set the advanced features available on your system.

### **PCIPnP**

This entry appears if your system supports PnP/PCI.

### **Boot**

This menu shows boot setting configurations.

### **Security**

Use this menu to set the password for system security.

### **Chipset**

Use this menu to set Northbridge and Southbridge configuration.

### **Exit**

Use this menu to load or save CMOS value and exit setup.

**You can refer to the " BIOS Item Description " option in the CD auto-run menu for the meaning of each setting in this chapter.** 

# Appendix A

# **Programming the Watchdog Timer**

*Appendix A Programming the Watchdog Timer* A-1

### **A.1 Programming**

There are two watchdog timers in Vortex86SX/DX CPU. One is compatible with M6117D watchdog timer and the other is new. The M6117D compatible watchdog timer is called WDT0 and new one is called WDT1.

### **WDT0**

To access WDT0 registers, programmer can use index port 22H and data port 23H. The watchdog timer uses 32.768 kHz frequency source to count a 24-bit counter so the time range is from 30.5u sec to 512 sec with resolution 30.5u sec. When timer times out, a system reset, NMI or IRQ may happen to be decided by BIOS programming.

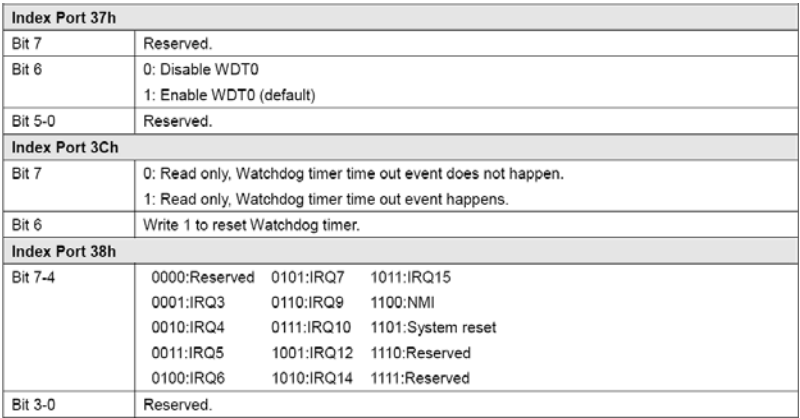

### Index 3Bh, 3Ah, 39h : Counter

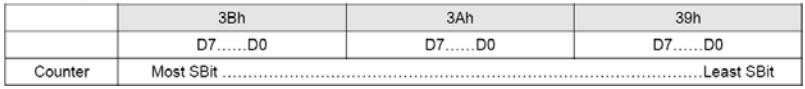

Here are steps to setup watchdog timer:

1. Set Bit  $6 = 0$  to disable the timer.

2. Write the desired counter value to 3Bh, 3Ah, 39h.

3. Set Bit  $6 = 1$  to enable the timer, the counter will begin to count up.

4. When counter reaches the setting value, the time out will

generate signal setting by index 38h bit[7:4]

5. BIOS can read index 3Ch Bit 7 to decide whether the Watchdog timeout event will happen or not.

To clear the watchdog timer counter:

1. Set Bit  $6 = 0$  to disable timer. This will also clear counter at the same time.

### **WDT1**

WDT1 does not use index and data port to access WDT registers. It uses I/O port 68H~6DH. The time resolution of WDT1 is 30.5 u second. Here are registers information:

**WDT1 Control Register** 

| Port 68h       |                            |
|----------------|----------------------------|
| Bit 7          | Reserved.                  |
| Bit 6          | 0: Disable watchdog timer. |
|                | 1: Enable watchdog timer.  |
| <b>Bit 5-0</b> | Reserved.                  |

### **WDT1 Signal Select Control Register**

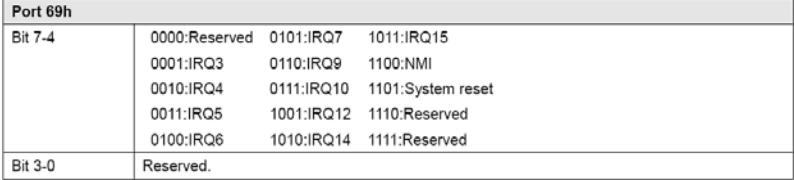

### **WDT1 Control 2 Register**

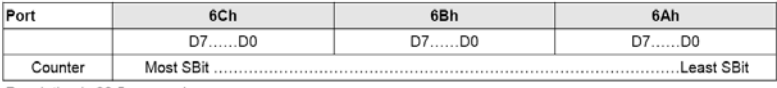

Resolution is 30.5u second.

### **WDT1 Status Register**

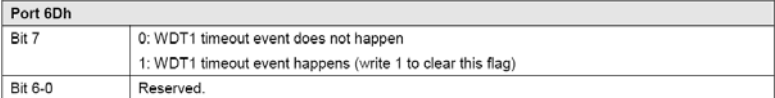

### **WDT1 Reload Register**

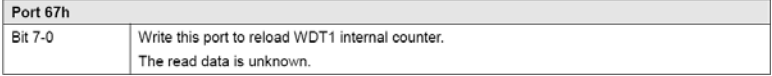

Here are steps to setup WDT1:

- 1. Write time into register 6Ah-6Ch.
- 2. Select signal from register 69h.
- 3. Set register 68h bit 8 to enable WDT1.

To clear the watchdog timer counter:

1. Write any value to register 67H

### **WDT0 DOS Example**

#include <stdio.h> #include <conio.h> void main() { unsigned char c; unsigned int lTime; outp(0x22,0x13); // Lock register outp(0x23,0xc5); // Unlock config. register // 500 mini-second lTime = 0x20L \* 500L; outp(0x22,0x3b); outp(0x23,(lTime>>16)&0xff); outp(0x22,0x3a); outp(0x23,(lTime>> 8)&0xff); outp(0x22,0x39); outp(0x23,(lTime>> 0)&0xff); // Reset system outp(0x22,0x38);  $c = \text{inp}(0x23)$ ;  $c < = 0 \times 0$ f; c |= 0xd0; // Reset system. For example, 0x50 to trigger IRQ7 outp(0x22,0x38); outp(0x23,c); // Enable watchdog timer

```
outp(0x22,0x37); 
c = \text{inp}(0x23);c = 0x40;
outp(0x22,0x37); 
outp(0x23,c); 
outp(0x22,0x13); // Lock register 
outp(0x23,0x00); // Lock config. register 
printf("Press any key to stop trigger timer.\n");
while(!kbhit()) 
{ 
outp(0x22,0x13); // Unlock register 
outp(0x23,0xc5); 
outp(0x22,0x3c); 
unsigned char c = \text{inp}(0x23);
outp(0x22,0x3c); 
outp(0x23,c|0x40); 
outp(0x22,0x13); // Lock register 
outp(0x23,0x00); 
} 
printf("System will reboot after 500 milli-seconds.\n");
}
```
### **WDT1 DOS Example**

#include <stdio.h> #include <conio.h> void main()

{

unsigned char c;

unsigned long lTime;

// 500 mini-second

lTime = 0x20L \* 500L;

outp(0x6c, (lTime >> 16) & 0xff);

```
outp(0x6b, (ITime \gg 8) & 0xff);
```
outp(0x6a, (lTime >> 0) & 0xff);

// Reset system. For example, 0x50 to trigger IRQ7

outp(0x69, 0xd0);

```
// Enable watchdog timer
```

```
c = inp(0x68);
```

```
c = 0x40;
```

```
outp(0x68, c);
```
printf("Press any key to stop trigger timer.\n");

```
while(!kbhit())
```

```
outp(0x67, 0x00);
```
printf("System will reboot after 500 milli-seconds.\n");

```
}
```
### **WDT0 Windows CE Example**

```
#include "stdafx.h" 
unsigned char inportb(int addr) 
{ 
__asm 
{ 
push edx 
mov edx, DWORD PTR addr 
in al, dx 
and eax, 0xff 
pop edx 
} 
} 
void outportb(int addr, unsigned char val) 
{ 
__asm 
{ 
push edx 
mov edx, DWORD PTR addr 
mov al, BYTE PTR val 
out dx, al 
pop edx 
} 
} 
void main(void)
```
*Appendix A Programming the Watchdog Timer* A-8

### {

unsigned char c;

unsigned int lTime;

outp(0x22,0x13); // Lock register

outp(0x23,0xc5); // Unlock config. register

// 500 mini-second

lTime = 0x20L \* 500L;

outp(0x22,0x3b);

outp(0x23,(lTime>>16)&0xff);

outp(0x22,0x3a);

```
outp(0x23,(lTime>> 8)&0xff);
```

```
outp(0x22,0x39);
```

```
outp(0x23,(lTime>> 0)&0xff);
```
// Reset system

outp(0x22,0x38);

```
c = \text{inp}(0x23);
```
 $c$  &= 0x0f:

```
c |= 0xd0; // Reset system. For example, 0x50 to trigger IRQ7
```
outp(0x22,0x38);

outp(0x23,c);

```
// Enable watchdog timer
```
outp(0x22,0x37);

 $c = \text{inp}(0x23);$ 

 $c = 0x40$ ;

outp(0x22,0x37);

```
outp(0x23,c); 
outp(0x22,0x13); // Lock register 
outp(0x23,0x00); // Lock config. register 
printf("Press any key to stop trigger timer.\n");
while(!kbhit()) 
{ 
outp(0x22,0x13); // Unlock register 
outp(0x23,0xc5); 
outp(0x22,0x3c); 
unsigned char c = \text{inp}(0x23);
outp(0x22,0x3c); 
outp(0x23,c|0x40); 
outp(0x22,0x13); // Lock register 
outp(0x23,0x00); 
} 
printf("System will reboot after 500 milli-seconds.\n");
```
}

### **WDT1 Windows CE Example**

```
#include "stdafx.h" 
unsigned char inportb(int addr) 
{ 
  __asm 
{ 
push edx
```
*Appendix A Programming the Watchdog Timer* A-10

```
mov edx, DWORD PTR addr 
in al, dx 
and eax, 0xff 
pop edx 
} 
} 
void outportb(int addr, unsigned char val) 
{ 
__asm 
{ 
push edx 
mov edx, DWORD PTR addr 
mov al, BYTE PTR val 
out dx, al 
pop edx 
} 
} 
void main(void) 
{ 
unsigned char c; 
unsigned long lTime; 
// 500 mini-second
```

```
lTime = 0x20L * 500L;
```

```
outp(0x6c, (lTime >> 16) & 0xff);
```

```
outp(0x6b, (lTime >> 8) & 0xff);
```
outp(0x6a, (lTime >> 0) & 0xff);

// Reset system. For example, 0x50 to trigger IRQ7

outp(0x69, 0xd0);

```
// Enable watchdog timer
```

```
c = inp(0x68);
```

```
c = 0x40;
```
outp(0x68, c);

printf("Press any key to stop trigger timer.\n");

```
while(!kbhit())
```

```
outp(0x67, 0x00);
```
printf("System will reboot after 500 milli-seconds.\n");

}

# Appendix B

# **I/O Information**

### **B.1 I/O Address Map**

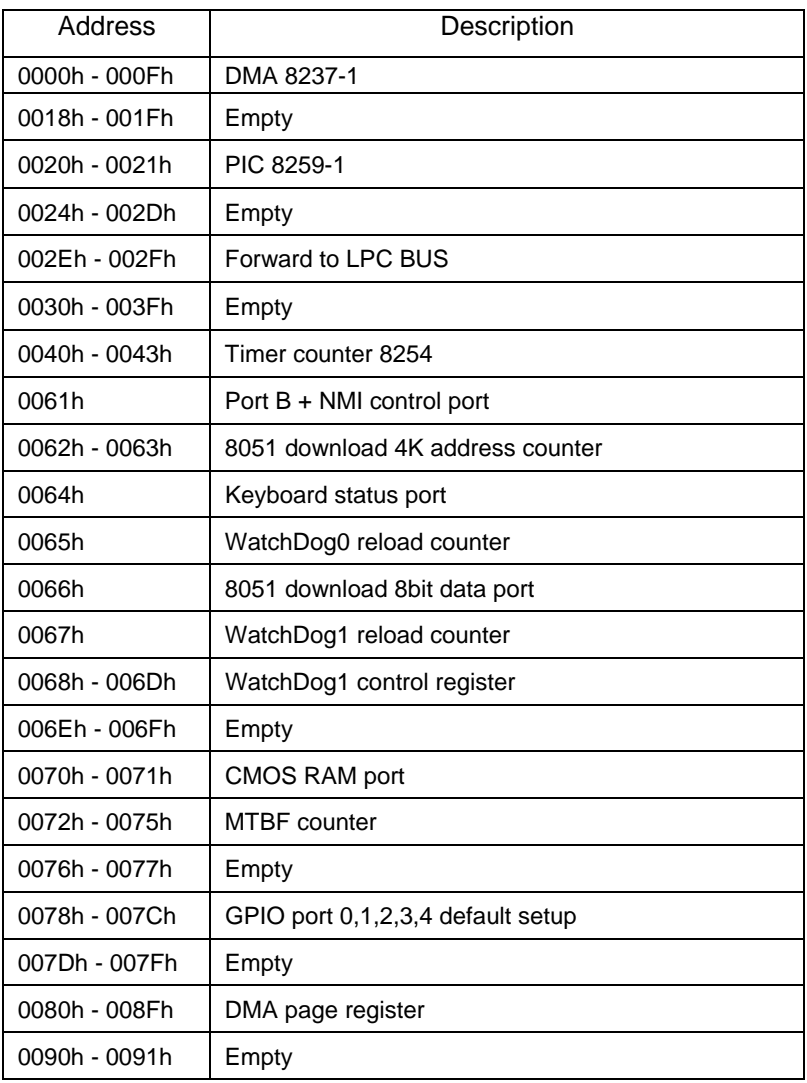

*Appendix B I/O Information* B-2

 $\overline{a}$ 

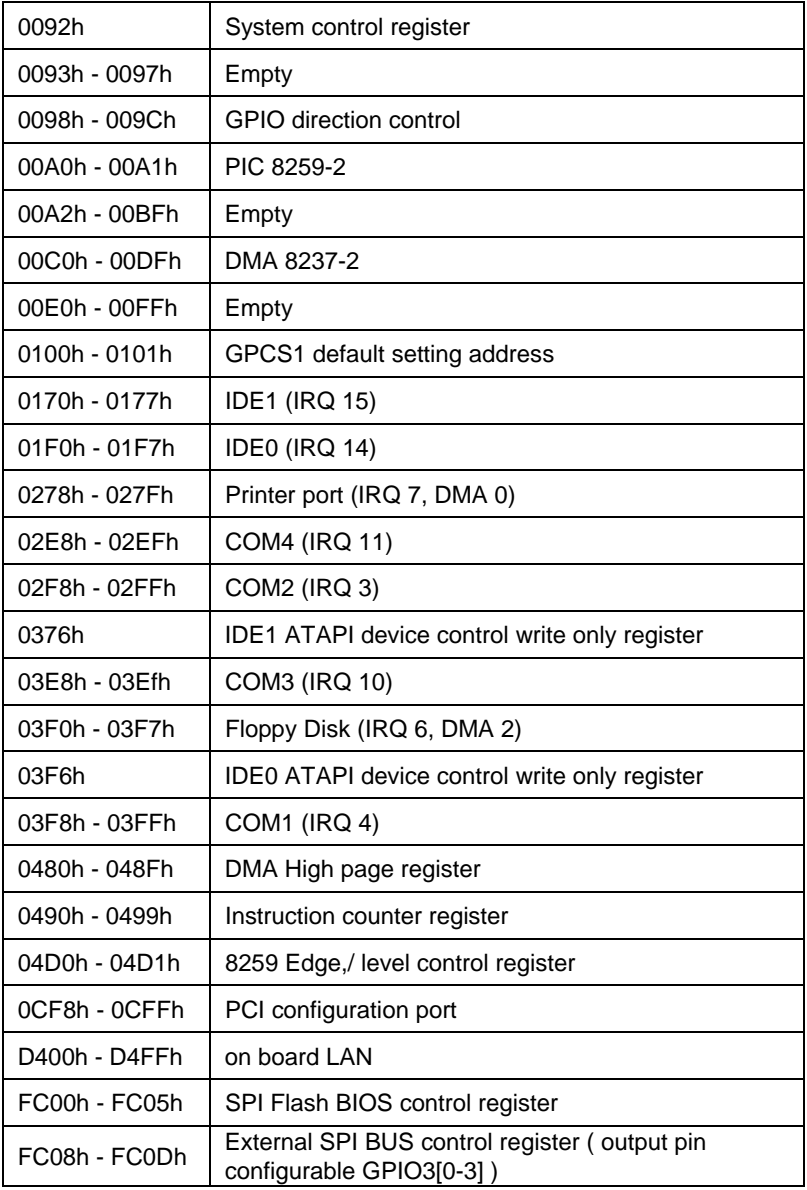

 *Appendix B I/O Information* B-3

### **B.2 1<sup>st</sup> MB Memory Address Map**

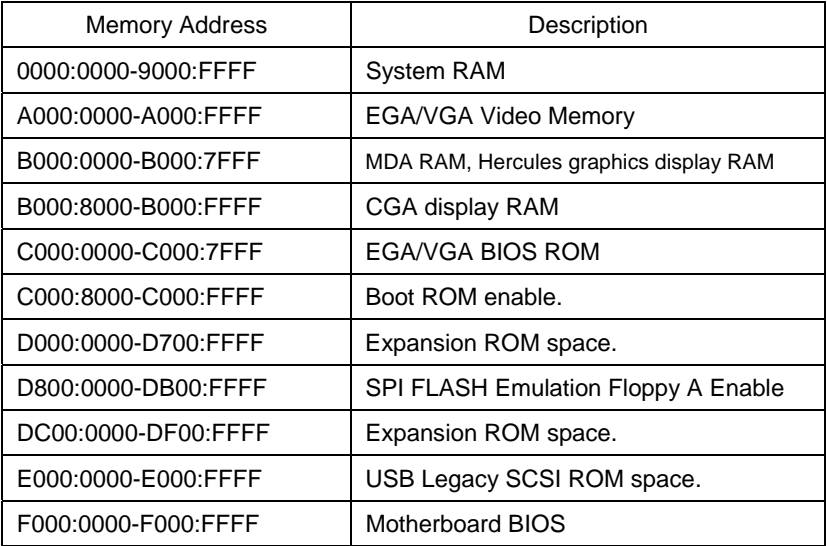

### **B.3 IRQ Mapping Chart**

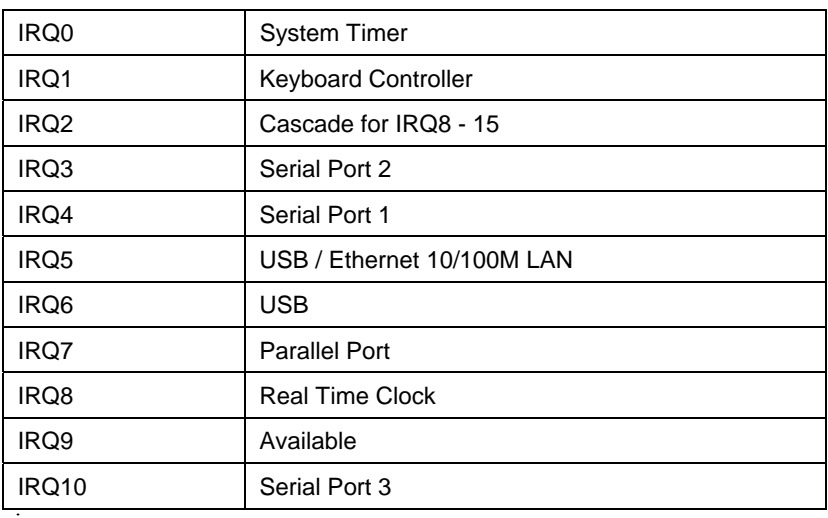

*Appendix B I/O Information* B-4

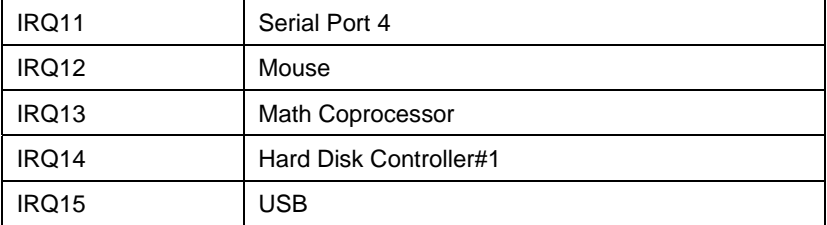

### **B.4 DMA Channel Assignments**

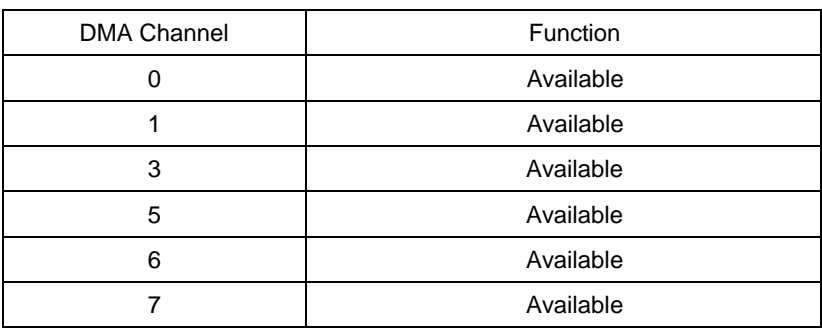

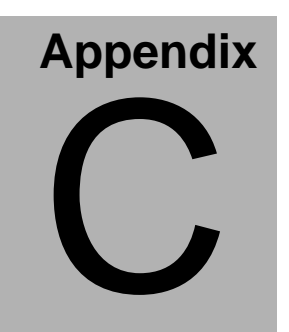

# **Mating Connecotor**

### **B.1 List of Mating Connectors and Cables**

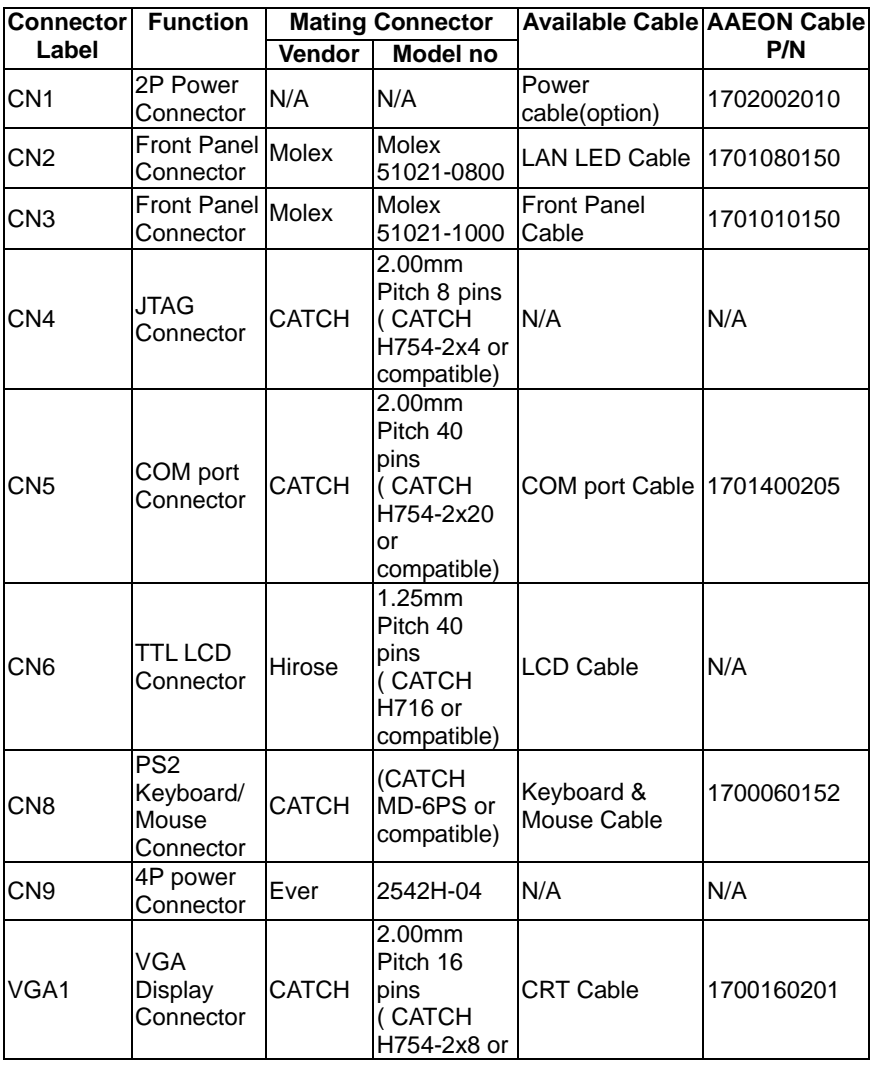

The table notes mating connectors and available cables.

*Appendix B Mating Connector C* - 2

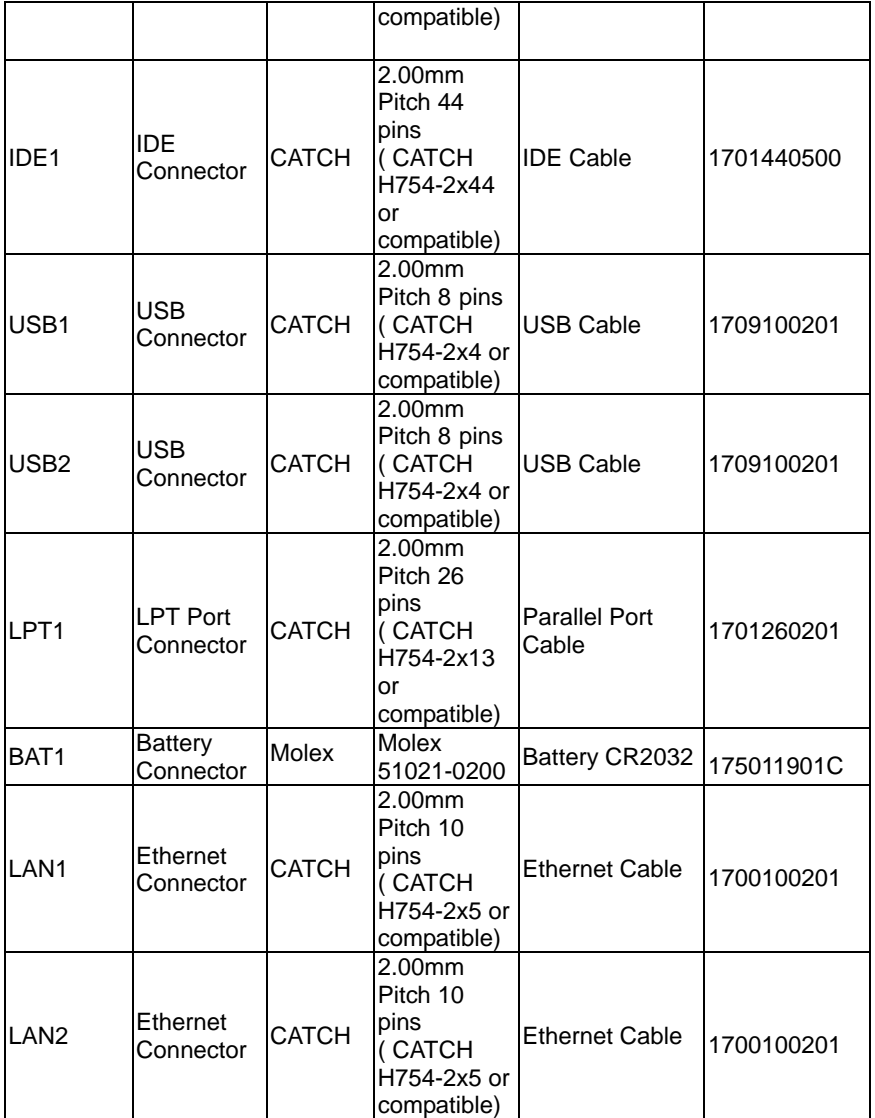